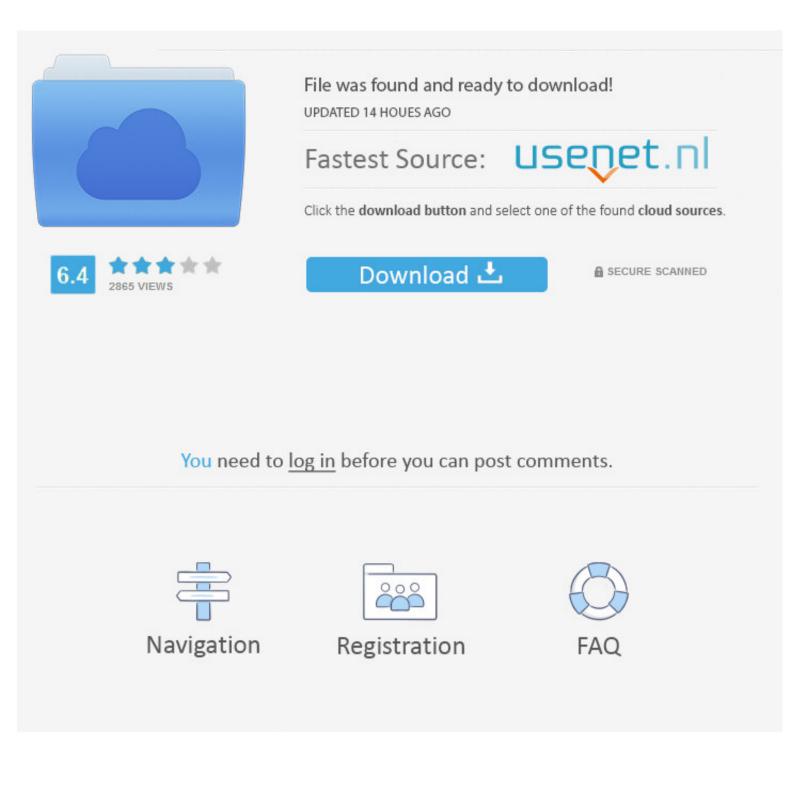

### Pdf Reader For Mac Wont Print

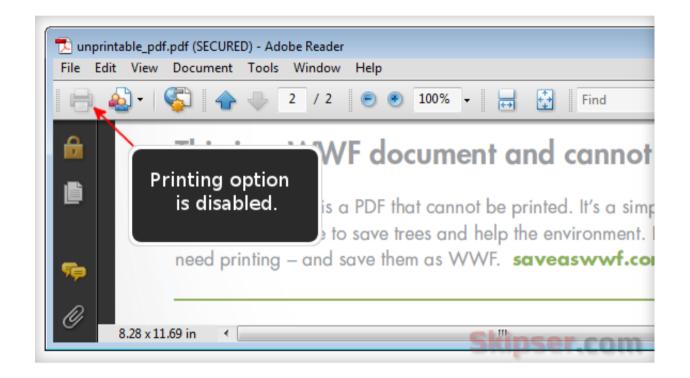

### Pdf Reader For Mac Wont Print

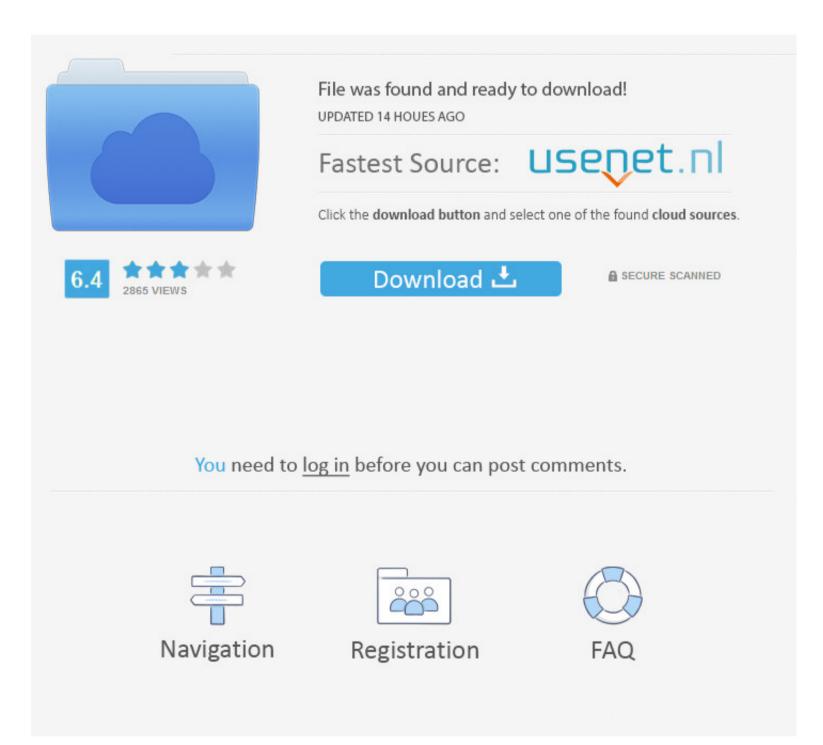

Adobe pdf files will NOT Adobe pdf files will NOT PRINT on Canon Image Class MF8050 cn Printer on Mac OSX (Snow Leopard) Google sites state.. Open Print Queue) Then, print to this printer from Adobe Reader, but since it is paused, it will not print yet, and just queue it up.

That way adobe is forced to send the data to the mac which will then pop it into a plainer PDF file for you with just the data filled out.. Best Pdf Reader For MacWhy Won't My Printer Print PdfBest Pdf Reader For MacI am not sure if this will work for all of the PDF files, but I was having the same issue when printing today.

## reader won't print

reader won't print, adobe reader won't print, foxit reader won't print, adobe reader won't print in ie, adobe reader won't print document, my adobe reader won't print, adobe acrobat reader dc won't print, acrobat reader file won't print, acrobat reader dc won't print document, my adobe reader won't print, adobe reader dc won't print, acrobat reader file won't print, acrobat reader dc won't print, acrobat reader dc won't print, acrobat reader dc won't print, acrobat reader won't print, acrobat reader won't print, acrobat reader dc won't print, acrobat reader dc won't print, acrobat reader dc won't print, acrobat reader dc won't print, acrobat reader won't print, acrobat reader dc won't print, acrobat reader dc won't print, acrobat read

Best pdf reader editor for mac Best Free PDF Editor for Mac---Web-based Service PDFescape is an online PDF reader and editor.. If they are PS, then Preview will convert it to a PDF file, and then view it - you can then save this PDF.. I hope you don't have to resort to that hacky of a solution to save paper waste and time.

# foxit reader won't print

0 and 6 x: 1 Choose File > Print, and then click Advanced You are also allowed to, protect pdf files with this free service.. Button at the bottom of the Adobe Print Dialog and clicking through the warning not to change things behind Adobe's back.. Once that is done, you can follow similar steps as user65535 above, and grab the raw printer files from /var/spool/cups.

### adobe reader won't print document

) and then get to the Apple print dialog to attempt a print to PDF If Adobe isn't preparing the file for print until after you hit print in the Adobe dialog - then your only recourse is faking it out by defining a new virtual printer.. I am sure this won't solve everyone's problem but hopefully it give you another option to try! I found the easiest solution was to take one of my existing printers (a Brother HL-2270DW), and pause it (from Printers and Scanners.. With these steps, I was able to fill out a form in Acrobat Reader, and then create a PDF that prints properly on my Mac.. 14 Mojave, 10 13 High Sierra, 10 12 Sierra and 10 11 El Printing the PDF file as an image may enable the file to print, but it doesn't identify the source of the problem; proceed through this document to identify the source.. Note: When you print a PDF file as an image, it may take longer to print To print a PDF as an image: Acrobat 7.. download Canon MF8000 series UFRII ver 2 0(color) driver for Mac OSX Cannot find any site to download from.. The files are named d\* and can be either PDF or PS format If they are PDF, you can open them in Preview directly.. I went to the PDF file and clicked print, when the print window showed up I went to the Advanced Printer Settings, it had two options to check mark or un check mark. e10c415e6f